# **TRAVELING WITH A MOBILE DEVICE**

# *By Kevin Williams*

# **INTRODUCTION**

- Figure out most cost effective way to communicate while overseas.
- Go over basic settings.
- Use tablet or smartphone in more efficient way when traveling.
- Minimize packing with electronic versions of books.

# **COST EFFECTIVE WAYS TO COMMUNICATE**

# **Voice/Data Plans**

Often available from your local carrier.

Good choice if you don't plan on making many calls. Can be expensive and data usage must be carefully monitored (as to not go over the limits set by the plan when applicable).

### **SIM Cards**

If your phone utilizes a SIM card and is "unlocked", you can purchase SIM card upon arrival in Europe for each country you visit (generally \$5-\$15 per SIM card, universal SIM cards also available). If you prefer to leave your phone as is ("locked"), you can also purchase an inexpensive phone once you are overseas (will often include a SIM card with pre-paid credit).

# **Skype/Google Hangouts/FaceTime/Viber**

Standard phone calls (for small fee per minute or low monthly subscription rate) and some offer video chats (free) at the most affordable rates possible. Only wifi needed to use, so no data plan required. Be sure to set up an account (free) and add contacts (usually a phone number and/or email address) before you go.

### **Email**

Efficient way to stay in touch with family and friends at home. Free with wifi when offered through hotels or restaurants.

#### **Texting**

Texting with a SIM card (often called SMS in Europe) is much cheaper than calling--usually 5 to 10 cents to send and nothing to receive (potentially more if you're roaming outside your SIM card's home country--but still cheap; more expensive with a data plan through your carrier at home).

#### **Instant Messaging**

Using a wifi or data connection, you can instant message (similar to texting) other Apple (iMessage, access through standard text screen, will be highlighted in blue) and Android (Google Hangouts) users free of charge. Google Hangouts works for all phone types.

# **BASIC SETTINGS**

Make the following adjustments under your device's Settings menu (Apple or Android):

## **Airplane mode**

Airplane mode disables the wireless features of your device to comply with airline regulations. If the aircraft offers internet access (usually for a fee), you can re-enable wifi as directed. When to use airplane mode: Before your flight departs, turn off data (if applicable; see below) and enter airplane mode. Once you have landed, disable airplane mode and turn wifi on.

**Apple:** *Settings > Airplane Mode (or swipe from bottom)* **Android:** *Settings > Wireless & Networks > Airplane Mode*

### **Turning off data**

If you plan to only use a service like FaceTime, Skype or Google+ for communication, wifi is all you need. If you purchase a data plan from your carrier or a SIM card overseas, you will need to keep data turned on. In this case, it is recommended to reset your usage stats (if possible) to monitor how much data you are using during your travels (ask your carrier for further direction on this). To turn off data and roaming:

**Apple:** *Settings > Cellular > Cellular Data > Turn off Data* **Android:** *Settings > Wireless & Networks > Mobile Networks > Uncheck all* 

# **Wifi-only mode**

Relying on wifi alone during overseas travel is typically enough for most travelers. If you are communicating with loved ones or business partners back home, the time zone difference will allow you to make calls (see Skype) or email once you are back in the hotel for the evening.

**Apple:** *Turn off data (see above Airplane Mode), then go to: Settings > Wi-Fi > On* **Android:** *Turn off data (see above Airplane Mode), then go to: Settings > Wireless & Networks > Turn on Wi-Fi*

#### **Connecting to wifi**

Many restaurants, cafes and hotels throughout Europe offer wifi (often free of charge; password may be required). Ask staff for details.

**Apple:** *Settings > Wi-Fi > On > Choose a Network and enter any necessary passwords (if prompted)* **Android:** *Settings > Wireless & Networks > Turn on Wi-Fi > Wi-Fi Settings > Choose network and enter password (if applicable)*

#### **Email Settings**

Your email is usually set to 'Push' which will access data at all times. I recommend changing its setting to 'Fetch' which means it will only grab email when you tell it to.

**Apple/Android:** *Settings > Mail*

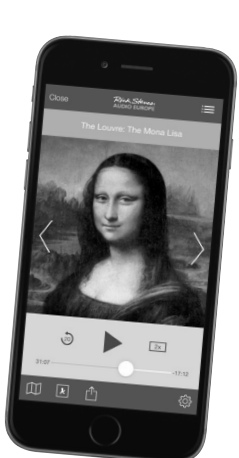

# **HELPFUL TRAVEL APPS**

Apps can be downloaded (for free or a small fee) from the App Store (Apple) or Play Store (Android).

### **Communicating**

• Google Hangouts, Skype, FaceTime *(Apple only) (more info on reverse side)*

### **Navigation & Transportation**

**• City Maps 2Go**

Download city maps before you go for use offline while traveling.

**• Google Maps**

Navigational tool for downloading maps and real-time location while offline. Can be used as a GPS if you are paying for data or have a functioning SIM card.

**• All Subway**

Download subway maps for most major cities before you go for use offline while traveling. Not available for Android; similar options exist, search Play Store using keywords "subway maps".

**• NavFree**

Shows a lot of potential. Offers offline walking and driving routes and should also give spoken GPS directions offline.

**• DB Navigator**

Official app for Deutsche Bahn (recommended site for looking up train schedules throughout Europe). Includes a trip planner and timetable.

#### **General**

**• Rick Steves Audio Europe**

Organizes Rick's vast and varied library of audio content into geographic-specific playlists. Includes self-guided tours for dozens of museums, sights and historic walks plus 200 tracks of travel tips and cultural insights from his radio show. Download items over wifi, access offline on the road.

**• TripIt**

Organizational tool for travel confirmations and details.

# **• Google Drive/Dropbox**

Securely stores documents, photos and other files for remote access (even offline). Keep a photocopy of your passport here in case of emergencies.

**• Google Translate**

Translates entered phrases into many languages over wifi connection. Automatically saves translated phrases for offline access. App can also play audio track of translated phrases. New feature added that translates written languages offline (menus, signs) much like an older recommended app called Word Lens (who was bought by Google)

**• SeatGuru**

Helps select best airplane seating, avoiding non-reclining seats and/or small amounts of legroom.

**• TripAdvisor**

Useful for looking up hotel and restaurant reviews.

**• World Clock**

Included with Apple's built-in clock in ios7. Offers the ability to customize a list of displayed cities and corresponding times. Not available for Android; download similar World Clock & Widget app.

**• XE Currency** Converts currency on the go.

# **EBOOKS**

**• Rick Steves guidebooks**

Available as complete travel guides, specific guidebook sections (called Snapshots) and dozens of self-guided walks and tours covering sights, museums, and neighborhoods.

**• Purchasing**

iBooks store (Apple), Kindle or Nook apps (Apple and Android), Play Store (Android). Also available at rickstevesdigital.com for use with the Rick Steves' Reader app. Be sure you purchase the most recent version of the book!

# **MISC.**

**• Photography**

iPad users can purchase a Camera Connection Kit to store photos on your device (\$29). Includes a USB interface (for plugging in camera cord) and SD memory card reader. Think of the space you will free up for more photos!

**• Charging Your Device**

In addition to your charger, take an electrical adapter with you. While it is unlikely for high-tech items like tablets and smartphones, make sure your appliances have built-in 110/220-volt converters (labeled on the plug). If not, you need to buy a converter to use with the charger and plug adapter.

**• Security**

Establish a password (that you will remember!) for your device for added security by doing the following:

**Apple:** *Settings > General > Passcode Lock* **Android:** Settings > Security > Screen Lock

# **LEARN MORE**

**Read:** *Rick Steves Europe Through the Back Door* includes additional information on technology (and much more!).

**Surf:** *ricksteves.com*

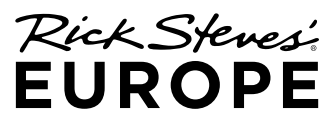